# **How to Read a Degree Evaluation**

## **Once you have generated a Degree Evaluation, you are presented with a header summary of the student's major/concentrations/minors at the top of the evaluation.**

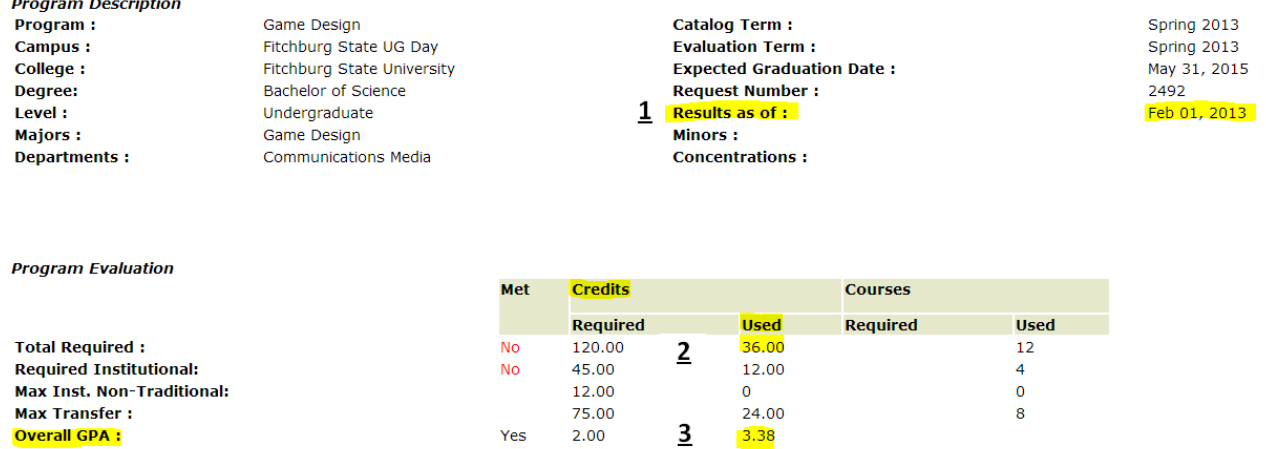

- **1. Results As Of should always equal the day you are reviewing to ensure you have the most up to date information.**
- **2. Credits Used shows how many university-level credits the student has earned** *plus all credits currently registered***. This calculation does not count remedial courses (Basic Math) or courses with a 0.0 or IN grade. This can assist you to see how close the student will be towards the 120 credit minimum required to graduate.**
- **3. Overall GPA shows the current overall GPA. A GPA minimum of 2.0 is required to graduate.**

**Following the evaluation header, each individual requirement area is presented separated by a solid line (shown below).** 

**Each requirement area has its own header which indicates the area title (e.g. Science, Math and Technology), how many courses/credits are required for the area, and if there is a special GPA requirement. The goal of each area is for the "MET" indicators to all indicate YES. Until the requirements are fulfilled it will indicate a red colored "No".**

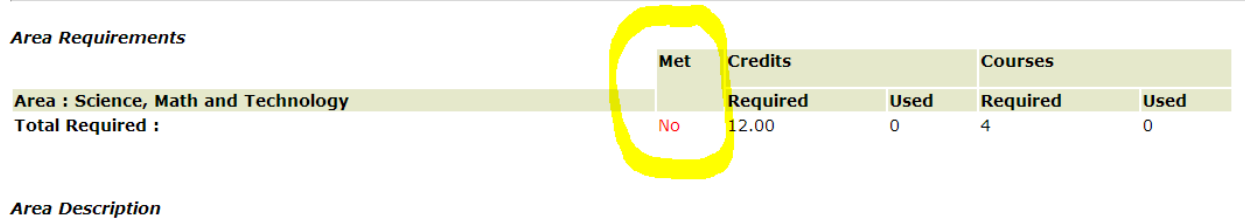

The Health and Fitness requirement is three credits.

**Some areas have Area Descriptions which provide helpful information about the area requirements (example above).** 

**Under the area header is the specific course requirements. The left-hand side under**  *Detail Requirements* **will show a series of "AND", and in some cases, "OR". This will detail the specific course/attribute requirements needed to meet each cluster area.**

**In the first boxed example below, the Detail Requirements shows all "AND" conditions. This indicates that each requirement listed in this area is mandatory. (i.e. This course AND this course AND this course, etc… are required) In this example the student has met one of the requirements, 3 credits of a course with an AOM attribute, as it shows the course used to the right of the requirement and a black "Yes" to the left of the requirement.** 

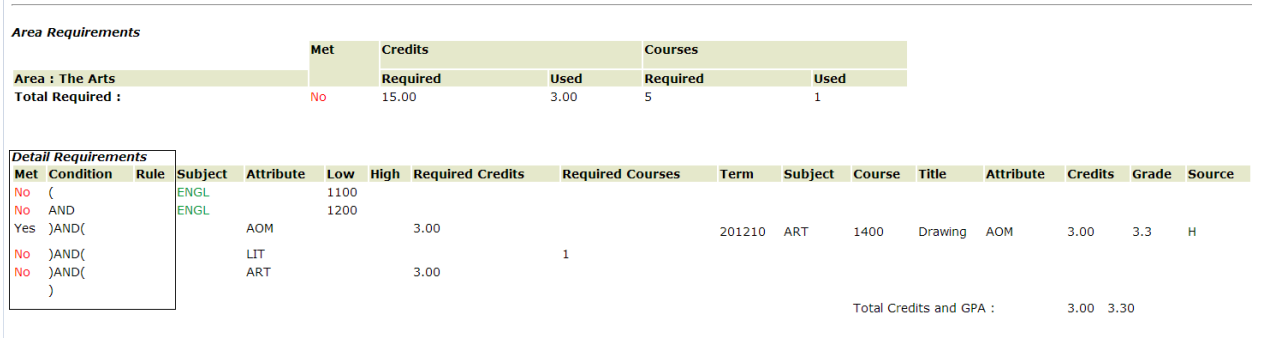

**In the next boxed example below, the Detail Requirements shows "OR" conditions. One of SOC 1100 OR PSY 1100 OR PSY 1200 is required to meet the first requirement of the area. The student has taken PSY 1100 (shown to the right of the requirement) and therefore has met that single requirement so it shows a black "Yes" to the left. As the other two course options, SOC 1100/PSY 1200, are not being used to meet the**  requirement, they indicate a red "No". This is ok as the overall requirement for one of **the three courses was met via the PSY 1100 course.** 

**Below that single requirement highlighted in the boxed example is an "AND" indicating a new requirement is being shown, one HIST course of any level between 1000 - 4999. Below that is another "AND" indicating another new requirement, one course with a CTW attribute. As this student has met all three requirements, the header area indicates "Yes" under MET. Once an area is MET no other courses will be used in the area.**

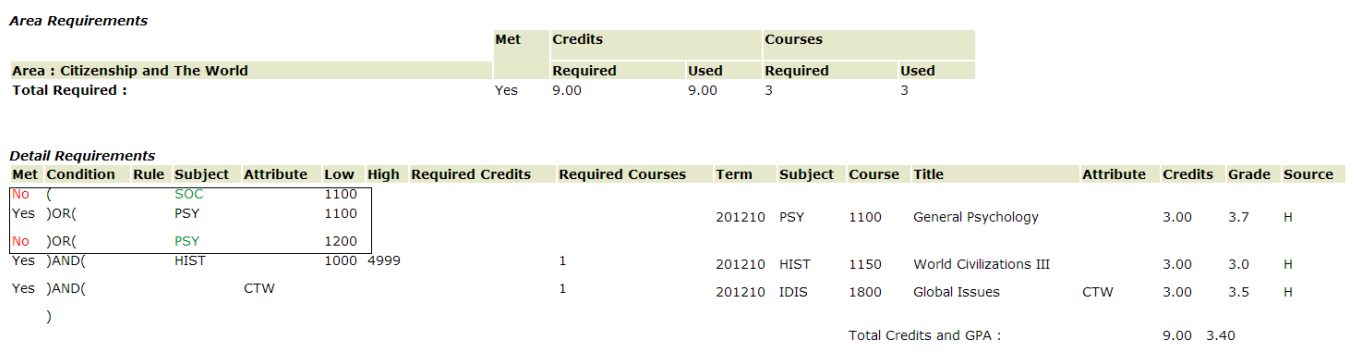

#### **The GLOBAL DIVERSITY area (GDA, GDC, GDAN, GDCN attributes)**

 **The Global Diversity area requires two courses total. At least one of the two courses must be "Non-Western" which is indicated by an "N" on the end of the Global Diversity course attributes. There must also be one Global Diversity course with the A (GDA or GDAN) and one with the C (GDC or GDCN). The example below shows the area met via the student taking GDC and a GDAN (one with the C, one with the A, and one of them has the N).**

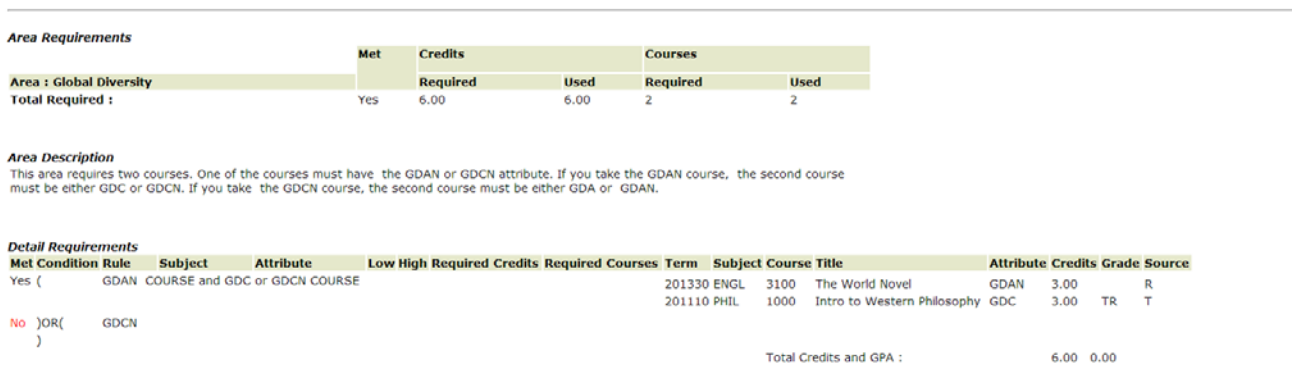

### **"Pass-Through" or "Double Dip" areas**

**Some areas have the special feature of using a course and then allowing that course to "pass through" so that the course can further fulfill another requirement. The areas where this is allowed are Major Required LAS areas, the Global Diversity area, and all Minors. The credits only count once, but the course itself is allowed to meet two requirements. This special feature is noted in the Area Description in each of these areas.**

**All Majors/Concentrations, the "Science, Math, and Technology" area, the "Citizenship & the World" area, and "The Arts" area are areas that do not allow courses to pass through to fulfill other requirements.**

#### **If a course can be used in one or another area**

**Courses will sometimes have multiple spots where the course could be used. The degree evaluation will put the course into the first requirement area it finds starting from the top of the document that can use the course. An example would be MUSC 2000 Commonwealth of the Arts. It can be used to meet either the AOM or ART attribute requirement. If you find a course is being used to meet a requirement, but the student would like it to count for its other allowed requirement, please have the student contact the Registrar's Office.**